## About file selection method

There are two ways to select files in Password Maker.

- 1. Select as a table view item.
- 2. Display the contents of the file.

For file utility related commands, this is roughly 1. Select as a table view item.

For image utility related commands, this is roughly 2. Display the contents of the file.

In the case of 1. Select as a table view item, there is a command button on the table view toolbar.

In the case of 2. Display the contents of the file, there is no command button on the table view toolbar.

There is a command button on the view toolbar that displays the contents of the file.

1. Select as a table view item.

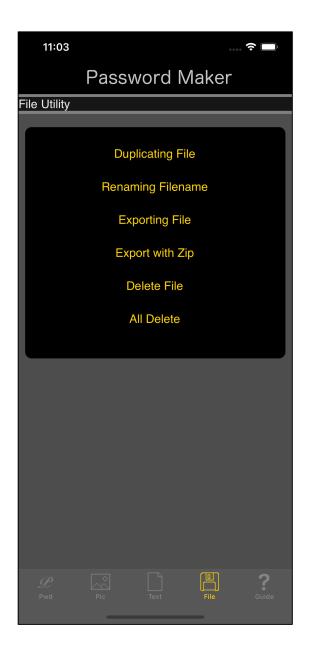

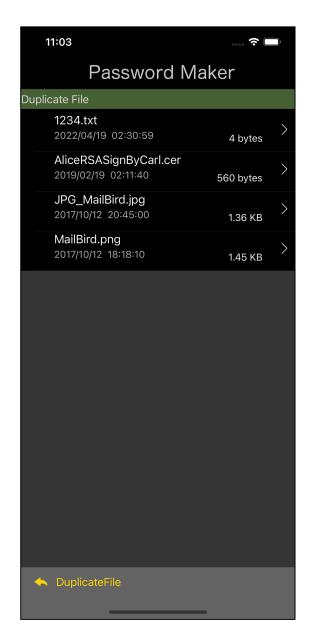

There is a command button on the table view toolbar.

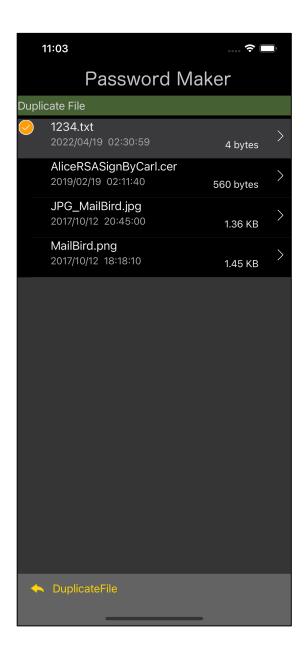

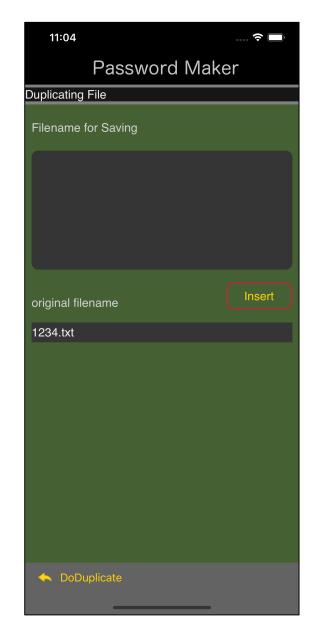

Selecting an item in the table view and pressing the command button on the table view toolbar will make the command effective.

2. Display the contents of the file.

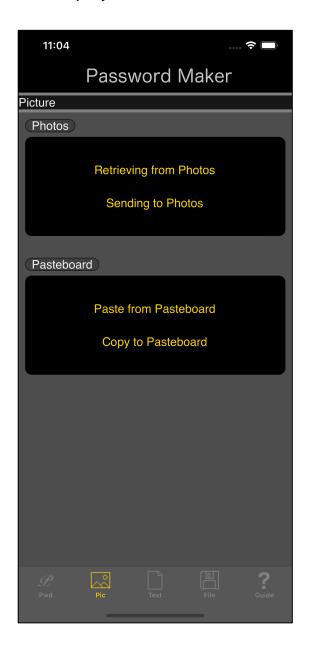

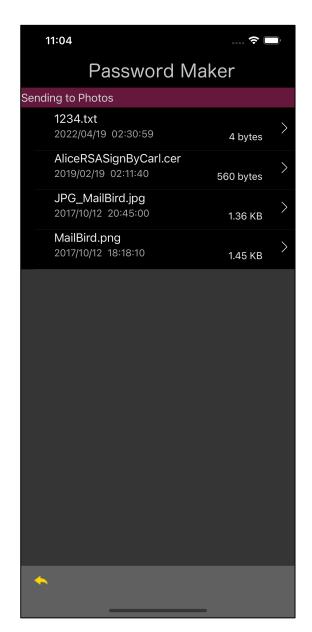

The toolbar on the right table view has no command button.

Press the transition arrow to display the contents of the file.

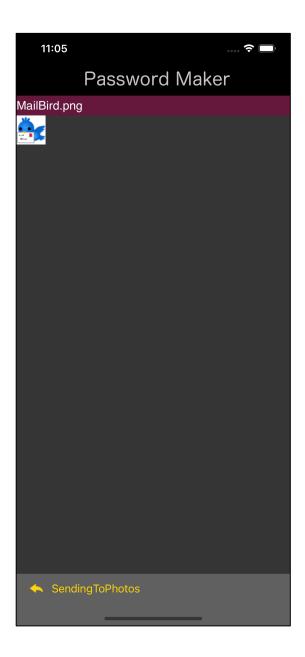

This is a view for image display.

Pressing the button on the view toolbar for displaying images will make the instruction effective.